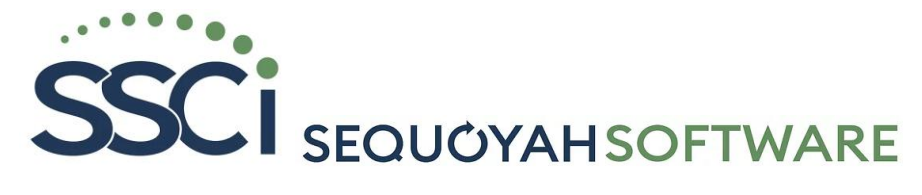

## **SSCI - Meter Readings**- **( All Readings & Correct Readings)**

## **Load readings into system: Now run the following**:

- 1) **List Readings/Usages Report** ( Shows All current readings and usages entered ) Check dates read, Check totals – readings, accounts and usage – Compare with last month \* Make sure that the total # of accounts are read!!!!!!
- 2) **Check Usage Report** Check for wrong reads. Mis-typed, high/low, water leaks and more.. **Check (No meters entered first)** - checking for meters missing readings **Check (Zero Usage)** - All accounts with 0 usage – did the meters get read? **Enter % Variance from Last month** – Enter 150 – show accounts 150 Higher or lower than last month - Check these accounts **Enter % Variance from Average** - Enter 150 – Shows Accounts 150 higher/ Lower from a 12 month average. – Check these accounts.
- 3) **Rerun – List Readings/Usage report** Make sure all is correct before calculating bills
	- You must review reading data several times to make sure every meter got read and that there is no high bills of \$100,000 or more ( Meter flip over to 0)
	- Make your Meter Readers Recheck the meters and check to see if meters are working correctly
	- IF you do find high reading usage call the customer to let them know they have high usage.
- 4) **If you still found a mistake after calculating bills - We can individually delete that bill and rerun with new readings. Call SSCI to help you do this**.
	- Spending some time in reviewing your readings will help you get better billings.
	- You can also check in customer history to summaries and see Average Usage for Water to compare.

## **Options – Rerun List readings and Save as an excel** –

- 1) Then run conditional formatting in excel put in colors and the report will show usages in colors - great report for the board to review
- 2) Data Analytics Store all readings and data by years and create a database to review trends and etc.. Use third party software to analyze the data